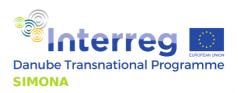

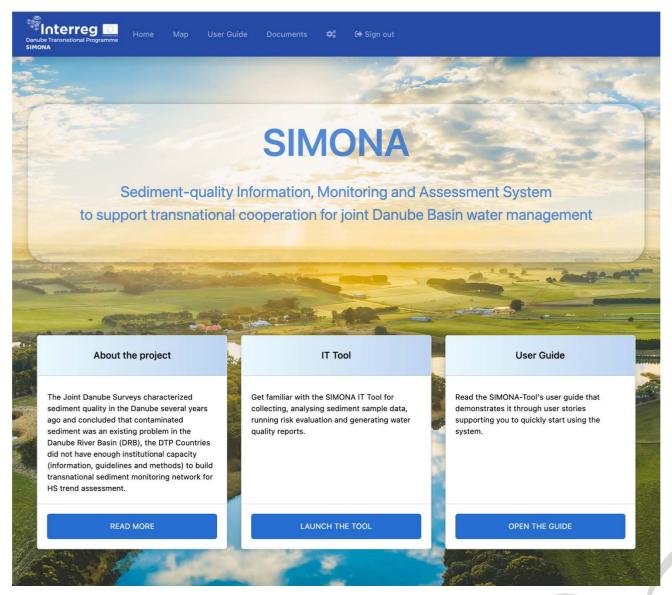

Figure 1 Welcome screen of the SIMONA IT Tool

#### A stream of cooperation

Project co-funded by the European Union (ERDF, IPA and ENI)

| PROJECT TITLE           | Sediment-quality Information, Monitoring and Assessment System to support transnational cooperation for joint Danube Basin water management |
|-------------------------|----------------------------------------------------------------------------------------------------|
| ACRONYM                 | SIMONA                                                                                                    |
| <b>PROJECT DURATION</b> | 1st June 2018 to 30th Nov 2021, 42 months                                                                                                   |

#### **AUTHORS:**

Bese PÁL, HU, Geonardo Environmental Technologies Ltd. Contact to the authors: <u>bese.pal@geonardo.com</u>

#### **RESPONSIBLE(S) OF THE DELIVERABLE:**

Bese PÁL, HU, Geonardo Environmental Technologies Ltd.

#### **CO-RESPONSIBLE(S) OF THE DELIVERABLE:**

András SZÉKÁCS, Mária MÖRTL, Katalin Mária DUDÁS and Gyozo JORDÁN, Hungarian University of Agriculture and Life Sciences (HU-MATE)

#### **EDITING:**

Bese PÁL, HU, Geonardo Environmental Technologies Ltd.

#### **DATE OF PREPARATION**

30/11/2021

For further information on the project, partnership and the Danube Transnational Programme:

www.interreg-danube.eu/simona

#### FIND SIMONA PROTOCOLS ON THE WEBSITE!

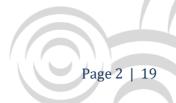

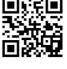

#### Table of Contents

A stream of cooperation

| 1. | Sun   | nmary4                                     |
|----|-------|--------------------------------------------|
| 2. | Intr  | roduction                                  |
|    | 2.1.  | Purpose of this document                   |
|    | 2.2.  | References                                 |
| 3. | Def   | initions, acronyms and abbreviations4      |
| 4. |       | r stories4                                 |
|    | 4.1.  | Overview4                                  |
|    | 4.2.  | Browsing publicly available data           |
|    | 4.3.  | Registration                               |
|    | 4.4.  | Monitoring site details                    |
|    | 4.5.  | Recording monitoring site observation data |
|    | 4.6.  | Submitting sediment sample data14          |
|    | 4.7.  | Uploading laboratory results15             |
|    | 4.8.  | Data analysis                              |
|    | 4.9.  | Exporting WISE compatible reports          |
|    | 4.10. | Add new monitoring site17                  |
|    | 4.11. | Manage quality standards17                 |

Page 3 | 19

### **1. SUMMARY**

The SIMONA-Tool IT application is a web application for collecting, analysing sediment sample data, running risk evaluation and generating sediment quality reports. The software has been launched for beta testing and access has been given to a selected group of test users. This document aims to support the testing phase by describing the system's available functions.

## **2. INTRODUCTION**

#### 2.1. Purpose of this document

This document gives a high-level, easy-to-understand overview about the user interface and available functions of the SIMONA-Tool IT application.

#### 2.2. References

- <u>SIMONA IT Tool</u>
- <u>Eionet Data Dictionary</u>

# **3. DEFINITIONS, ACRONYMS AND ABBREVIATIONS**

| CAS  | Chemical Abstracts Service         |
|------|------------------------------------|
| GDPR | General Data Protection Regulation |
| QS   | Quality Standard                   |
| WISE | Water Information for Europe       |

Table 1 Definitions and abbreviations

# 4. USER STORIES

#### 4.1. Overview

User story is an informal, natural language description of features of a software system. In this document the SIMONA-Tool's functions are demonstrated thought user stories, written from the perspective of the end user.

Page 4 | 19

A stream of cooperation Project co-funded by the European Union (ERDF, IPA and ENI)

#### 4.2. Browsing publicly available data

Several features are openly available to visitors without having a registered account. These are primarily related to browsing water quality monitoring sites and getting an overview of the latest sediment quality status. The tool can be launched from the main navigation bar or by clicking on *Launch the tool* button on the welcome screen.

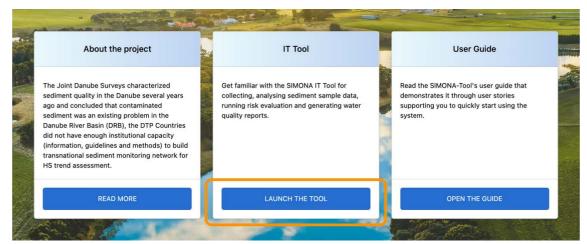

Figure 2 Launch the tool button highlighted on the welcome screen

A document repository is available under the *Documents* section where users can find useful information about the applied methodology and standards.

|                                                                                                    |                                                                                                    | Documents                                                                                                    |                                                                                                    |
|----------------------------------------------------------------------------------------------------|----------------------------------------------------------------------------------------------------|----------------------------------------------------------------------------------------------------|----------------------------------------------------------------------------------------------------|
| PUBLICATIONS                                                                                                    |                                                                                                    |                                                                                                    | •                                                                                                    |
| elements (PTEs) and persistent org<br>organic matter, clay minerals, sulph<br>detailed information on the historic | uenced by human activity, acting a<br>anic pollutants (POPs) depends or<br>rates, and carbonates also affect r | s and/or the carrier of pollutants, becoming a source of pollution<br>topography, the oxic- anoxic conditions and kinetics of the sorp<br>tetal mobility in the sediments (bottom and stream sediments, su<br>d, and if the PTEs and POPs are attached to stored alluvium, it ca | if environ- mental conditions change. The transport of potentially toxic<br>tion/desorption processes. Moreo- ver, pH, salinity, and the presence of<br>spended matter sediment, floodplain sediment). Sedi- ments provide<br>in turn them from being a sink to a source of pollutants for the sediment |

Figure 3 Documents section

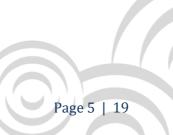

#### 4.2.1 User interface elements

The layout of the tool's screen is divided into six main panels:

1. Main navigation bar

On the top of the screen the main navigation bar provides links to other parts of the web application.

2. *Map* 

The central element of the user interface is the map displaying information about monitoring sites, water bodies and water quality status evaluation results. The current scale is displayed on the bottom left corner.

3. Search-by-address tool

For quicker navigation the tool provides this search tools that allows users to enter a postal address then move the centre of the map to the corresponding geolocation.

4. Layers

On the aside panel, using the switches users can specify the kind of data to be displayed on the map. By default, surface waterbody monitoring sites and sediment quality status layers are selected. These layers are displayed on the map as interactive markers. By clicking those markers further details are available.

5. Quality standard manager

For specific user groups the quality standard manager is available on the aside panel that allows them to set up or update quality standards by specifying concentration threshold values against specific substances.

6. Monitoring site browser

Monitoring sites are listed at the bottom of the screen. Filtering by countries and searching by keyword is available above the list. Each record on the list provides a button that sets the centre of the map to the corresponding monitoring site's coordinates.

Page 6 | 19

| Canube Transnational Programme<br>Danube Transnational Programme<br>SIMONA | ide GÞ     |                           |                   | 1                       |
|----------------------------------------------------------------------------|------------|---------------------------|-------------------|-------------------------|
| Search by location 3                                                       | Esztergom  | Nagymaros Vác             |                   | Aesa<br>jõlmatvan 2     |
| Search for an address                                                      | i jfalu    | Tahitótfalu               | •                 |                         |
| Layers 4                                                                   | Dorog D    | Puna-Ipoly<br>emzeti Park |                   | 1 he                    |
| Water quality status                                                       |            | Szentendre                |                   | Kar                     |
| Monitoring sites                                                           | . 24       | Ponaiz Dunakes            | Veresegyház       | Aszód                   |
| Surface water                                                              | Pili       | svörösvár<br>Solymar      | Eát               | löllő                   |
| Ground water                                                               |            | Solymar                   |                   | in a                    |
| Surface water bodies                                                       | Zsámbék    | 1.                        | Kistarcsa         | •<br>Isaszeg            |
| Sub units                                                                  | Bicske     | Budapest                  | Péc               | ei 🖂                    |
| River basin districts                                                      | Biatorbágy | Budaörs                   | Ma                | Sülys                   |
| Quality standard 5                                                         | • To       | rökbálint                 | Vecsés            | Gyömrő                  |
|                                                                            | usacsa     | Érd                       | Gyál Ül           | .6                      |
|                                                                            | @mepbex    | Szigetszentmiklós         | $\mathcal{K}$     | Monor                   |
|                                                                            |            | holomoulio                | O Maphox O OponSt | notMap Improve this may |
| S All countries ▼                                                          | Q Sync:    |                           |                   | 6                       |
| Country Name                                                               |            |                           |                   | Thematic id             |
| • AT ACHAU, BR                                                             |            |                           | 300012            | AT300012                |
| • AT SCHWECHAT, BL 369                                                     |            |                           | 300020            | AT300020                |
| • AT BREITENAU, BR HAUS                                                    | NR.184     |                           | 300103            | AT300103                |
| 1 2 3 4 5 6 7 8                                                            | 9 10 Þ H   |                           | 1                 | - 100 of 139187 items   |

Figure 5 Main user interface elements

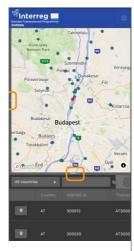

The layout is divided by two collapsible panel: one horizontal and on vertical. In case there is not enough space on the device's screen (e.g., on mobile devices) the tool automatically hides the supporting panels that can manually be opened again.

Figure 4 Mobile layout

Page 7 | 19

#### 4.2.2 Searching for monitoring site

Information provided by the tool is primarily available linked to specific monitoring sites. Hence a key action is to find the monitoring site of interest. The tools support this action in the following three ways.

| Geolocation       | The map is centred to the device's current location, if available.                                                           |
|-------------------|----------------------------------------------------------------------------------------------------|
| Geocoding service | Using the search-by-address tool sites can be found by address.                                                              |
| Search by keyword | Monitoring sites can be found by their name using the free text search method provided by the list view on the bottom panel. |

Table 2 Supporting methods for finding monitoring sites

Geocoding service allows the user to enter parts of the monitoring site's address then select the specific address from the suggestion list.

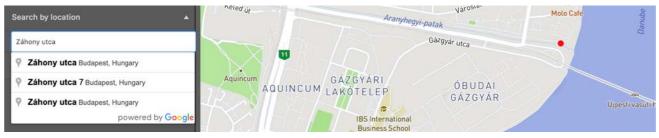

Figure 6 Geocoding service displaying suggestions

Monitoring site list can also be used for search for a monitoring site. By entering a keyword, the list gets filtered and shows buttons that moves the map to the specific monitoring site.

| Ground water          |                                      | Palak                    | Da                 |                           |
|-----------------------|--------------------------------------|--------------------------|--------------------|---------------------------|
| Surface water bodies  |                                      |                          |                    |                           |
| Sub units             |                                      | ÓBUDAI<br>GÁZGYÁR        | Újpesti vasúti hid |                           |
| River basin districts | IBS International<br>Business School |                          | T.<br>Wasser       |                           |
| Quality standard      | Retro                                | ⊈<br>Obudai szigete, úcs | NÉP                | SZIGET                    |
|                       | á Table – Le Gara                    |                          |                    | Vácių                     |
|                       | Auchan                               | Gammy                    |                    |                           |
|                       | Omepbox                              |                          | © Mapbox © Opens   | treetMap Improve this map |
| O Hungary             | ▼ torkolat felett Q ync:             |                          |                    |                           |
| Country               | Name                                 |                          |                    | Thematic Id               |
| ♥ ни                  | TORKOLAT FELETT                      |                          | HU101845781        | HU101845781               |
| ♦ 102                 | TORROLAT FELETT                      |                          | HU101845839        | HU101845839               |
| • ни                  | VÁC, TORKOLAT FELETT                 |                          | HU101845884        | HU101845884               |

Figure 7 Filtered monitoring site list

#### A stream of cooperation

Project co-funded by the European Union (ERDF, IPA and ENI)

#### 4.2.3 Monitoring site details

Basic monitoring site details are openly available to visitors that can be accessed by clicking on the marker of the site. Markers are linked to summary popups listing basic details about the site and the current sediment quality evaluation results.

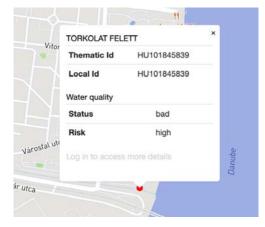

Figure 8 Monitoring site summary

#### 4.3. Registration

Registering an account is open to everyone and requires minimum amount of data to be entered: first name, last name and email address. These data will be stored by the platform hence subject of *GDPR* and the user needs to read and accept the privacy policy first.

|                                 | J.M<br>Register to                    |                       |
|---------------------------------|---------------------------------------|-----------------------|
| which a winterfa blusters water | SIMONA                                |                       |
| 145 31                          | First name                            | MARCH SAN             |
| And Andrew Arts                 | Last name                             |                       |
| X II in all a                   | Last name                             |                       |
| AND HEAR AND AND AND            | Email address                         |                       |
|                                 | Policy.                               | and the second second |
| STARS OF THE REAL               | Back to home Sign In Regsiter         | AND STREET            |
|                                 |                                       |                       |
|                                 |                                       |                       |
|                                 | A A A A A A A A A A A A A A A A A A A |                       |

Figure 9 Simplified registration form

After submitting the basic personal information, a confirmation email is sent to the given email account containing a custom link that can be used to verify it.

Page 9 | 19

#### A stream of cooperation Project co-funded by the European Union (ERDF, IPA and ENI)

| Consulto Transmitional Programme<br>SIMONA                                                                                                    |  |
|----------------------------------------------------------------------------------------------------|--|
| Dear Lorem,<br>Your SIMONA account has been created and you can log in here using the following access<br>data:<br>email address: test@pbd.hu<br>password:<br>Best regards,<br>the SIMONA team |  |

Figure 10 Confirmation email sent after account registration

#### 4.4. Monitoring site details

Registered users have access to more information associated to a monitoring site depending on their role.

#### 4.4.1 Risk evaluation results

Risk assessment with regards to the selected monitoring site against a specific quality standard can be quickly carried out on the *Overview* tab of the *Monitoring Site Details* dialog. Using the drop-down list at the top of the panel one can select a quality standard. Once the standard is selected, the assessment gets performed using the threshold values defined by the standard. On the result view components are listed along with the corresponding status and risk results.

| OVERVIEW    | GENERAL DETAILS       | SITE OBSERVATIONS | SEDIMENT SAMPLINGS | LABORATORY RE | ESULTS A | SSESSMENT |
|-------------|-----------------------|-------------------|--------------------|---------------|----------|-----------|
| QSsed fro   | m EQS dossiers 👻      |                   |                    |               |          |           |
|             |                       |                   |                    |               |          |           |
| 1,2,3,4,5,6 | -Hexachlorocyclohexan | e                 | 10.3               |               | bad      | high      |
| 17beta-Es   | tradiol               |                   | 0.33               |               | bad      | high      |
| Aclonifen   |                       |                   | 760                |               | bad      | high      |
| Anthracen   | ie                    |                   | 147.8              | 1.16667       | good     | low       |
| Benzo(a)p   | yrene                 |                   | 91.5               | 1.16667       | good     | low       |
| Benzo(b)fl  | luoranthene           |                   | 70.7               |               | bad      | high      |
| Benzo(g,h   | ,i)perylene           |                   | 42                 | 1.16667       | good     | low       |
| Rep.zo/k)fl | luoranthene           |                   | 675                |               | bad      | hiah      |

Figure 11 Assessment results by substances

Page 10 | 19

#### 4.4.2 General geographic details

Monitoring sites belong to a specific geographic location. Following the *WISE* geographic classification, the relevant water body, sub unit and river basin district is shown. Each feature is linked to their Eionet Data Dictionary record.

| Monitoring Site Deta | ails            |                   |                       |                     |                                   | □ × |
|----------------------|-----------------|-------------------|-----------------------|---------------------|-----------------------------------|-----|
| OVERVIEW             | GENERAL DETAILS | SITE OBSERVATIONS | SEDIMENT S            | AMPLINGS            | LABORATORY RESULTS                |     |
| Monitoring           | Site            |                   | Water Boo             | dy                  |                                   |     |
| Name                 | TORKOLAT FE     | LETT              | Name                  |                     | RANYHEGYI- ÉS HATÁRRÉTI<br>ATAKOK |     |
| Thematic Id          |                 |                   | Thematic Id           |                     |                                   |     |
| Local Id             | HU101845839     |                   | Local Id              | н                   | JAEP279                           |     |
|                      |                 |                   | Zone Type             |                     |                                   |     |
|                      |                 |                   | Specialised Z<br>Type | one riv             |                                   |     |
| Sub Unit             |                 |                   | River Basi            | in Distric          | ct                                |     |
| Name                 | DUNA            |                   | Name                  | A DUNA-VÍZ<br>RÉSZE | ZGYŰJTŐ MAGYARORSZÁGI             |     |
| Thematic Id          |                 |                   | Thematic              | HU1000              |                                   |     |
| Local Id             | HUAEP           | 2180              | Id                    |                     |                                   |     |
|                      |                 |                   | Local Id              | HU1000              |                                   |     |

Figure 12 Geographic details of monitoring site

#### 4.4.3 Monitoring site observations

Observation data collected during surveillance monitoring about the site is listed under the *Site Observations* tab. The list shows each record of observations where details can be edited and documents can be stored.

| VERVIEW GEN | ERAL DETAILS SITE OBSER | VATIONS SEDIMENT SAMPLINGS | LABORATORY RESULTS | ASSESSMENT |
|-------------|-------------------------|----------------------------|--------------------|------------|
| 0           | Q + AC                  | DD NEW SITE OBSERVATION    |                    |            |
|             |                         |                            |                    |            |
| 2021-10-21  | moderate                | bad                        |                    | × D        |
| 2021-08-10  | good                    | bad                        |                    | * × ©      |
| 2021-06-15  | moderate                | good                       |                    | * × ©      |
| 2015-06-18  | bad                     | good                       |                    | / × D      |

Figure 13 List of recorded monitoring site observations

Page 11 | 19

#### 4.4.4 Sediment samplings

Sediment samplings in the system represent the observation event when sediment samples are collected. On the *Sediment samplings* tab such recorded events are listed.

| Ionitoring Site Details |                                         |                   |              |
|-------------------------|-----------------------------------------|-------------------|--------------|
| OVERVIEW GENERAL DETAIL | LS SITE OBSERVATIONS SEDIMENT SAMPLINGS | LABORATORY RESULT | S ASSESSMENT |
| 0                       | + ADD NEW OBSERVATION                   |                   |              |
|                         |                                         |                   |              |
| ▶ 2015-06-10            | HU101845839/7                           |                   | / × 0        |
| ▶ 2014-07-11            | HU101845839/6                           |                   | / × 12       |
| ▶ 2012-07-09            | HU101845839/5                           |                   | / × 0        |
| ▶ 2011-08-04            | HU101845839/4                           |                   | 1 × 12       |
| ▶ 2010-06-22            | HU101845839/3                           |                   | / × 0        |
| ▶ 2010-04-20            | HU101845839/2                           |                   | / × 0        |
|                         |                                         |                   |              |

Figure 14 Sediment samplings that took place at the monitoring site

#### 4.4.5 Laboratory results

On the *Laboratory results* tab actual concentration information is shown for each sample collected under the registered samplings. This data is produced by laboratories as a result of the analysis of samples.

| Monitoring Sit | te Details       |                       |                      |       |                    | □ >        |
|----------------|------------------|-----------------------|----------------------|-------|--------------------|------------|
| OVERVIEW       | GENERAL DETAILS  | SITE OBSERVATIONS     | SEDIMENT SAMPL       | INGS  | LABORATORY RESULTS | ASSESSMENT |
|                |                  |                       |                      |       |                    |            |
|                |                  | Drop                  | files here to upload |       |                    |            |
| 0              |                  | ् <u>+</u> LABORATORY | ( RESULTS TEMPLAT    | E     |                    |            |
| Subst          | ance             |                       | Quantity             | UoM   |                    |            |
| Sample:        | HU101845839/6/SS |                       |                      |       |                    |            |
| Arsen          | ic               |                       | 11.3                 | mg/kg |                    | X          |
| Cadm           | ium              |                       | 2.12                 | mg/kg |                    | ×          |
| Chron          | nium             |                       | 35.4                 | mg/kg |                    | / ×        |
| Сорре          | ər               |                       | 54.1                 | mg/kg |                    | X          |
| Mercu          | irv              |                       | 0.06                 | malka | 0                  |            |

Figure 15 List of measured concentration details of components

Page 12 | 19

#### 4.4.6 Assessments

For researchers the *Assessment* tab allows to run quick risk evaluation against a single substance.

| OVERVIEW   | GENERAL DETAILS | SITE OB | SERVATIONS | SEDIMENT | SAMPLINGS | LABORATORY RE | SULTS ASSESSMENT |
|------------|-----------------|---------|------------|----------|-----------|---------------|------------------|
| Start date |                 | ÷       |            |          |           |               |                  |
| End date   |                 | t       | 2008       | 0.1      | mg.kg-1   |               | high uncertainty |
| Substance  |                 |         | 2008       | 0.1      | mg.kg-1   |               | high uncertainty |
| QS         | 2.00            |         | 2008       | 0.1      | mg.kg-1   |               | high uncertainty |
| Q5         |                 |         | 2008       | 0.1      | mg.kg-1   |               | high uncertainty |
|            |                 |         | 2008       | 0.1      | mg.kg-1   |               | high uncertainty |
|            |                 |         | 2008       | 0.1      | mg.kg-1   |               | high uncertainty |
|            |                 |         | 2010       | 0.1      | mg.kg-1   |               |                  |
|            |                 |         | Status     |          | Risk      | Uncertaint    | <b>r</b>         |

Figure 16 Custom assessment

#### 4.5. Recording monitoring site observation data

Monitoring site observation data can be submitted by filling in the *Site Observation* form, specifying observation details in the following categories:

- Monitoring site identification
- Hydromorphology
- Hydrography
- Water quality
- Physiography
- Other site-specific features

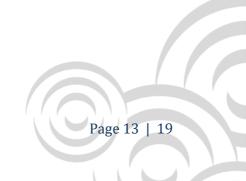

| MONITORING SITE IDENTIFICATION                                                                        |    |
|----------------------------------------------------------------------------------------------------|----|
| Monitoring Site Observation date                                                                      |    |
| TORKOLAT FELETT 10/13/2021 2:00 PM                                                                    | Ŀ  |
| Downstream end (Longitude) Downstream end (Latitude) Upstream end (Longitude) Upstream end (Latitude) |    |
|                                                                                                    | \$ |
| Monitoring site length Monitoring site altitude                                                       |    |
|                                                                                                    | •  |

Figure 17 Monitoring site observation form

#### 4.6. Submitting sediment sample data

Sediment samples belong to samplings, therefore, details about the observation (e.g., sampling date, weather and water conditions) need to be entered. Once this information is given arbitrary number of samples can be added to the sampling.

| Observation              |                       |                          | □ ×                      |
|--------------------------|-----------------------|--------------------------|--------------------------|
|                          |                       |                          |                          |
| SAMPLING IDENTIFICATION  |                       |                          |                          |
| Sampling date            |                       |                          |                          |
| 12/13/2021 12:31 PM 🛗 🕒  |                       |                          |                          |
|                          |                       |                          |                          |
| WEATHER CONDITIONS       |                       |                          |                          |
| Air temperature          |                       | Humidity                 | Precipitation            |
| measurement O estimation | Air pressure          | measurement 🧿 estimation | measurement O estimation |
| Select an option 🔹       | 🔷 mbar                | ✓ Select an option       | Select an option 🔹       |
| Wind speed               |                       |                          |                          |
| measurement O estimation | Wind direction        |                          |                          |
| Select an option 👻       | n/a                   | •                        |                          |
|                          |                       |                          |                          |
| WATER CONDITIONS         |                       |                          |                          |
| рН                       | Electric conductivity | Redox potential          | Dissolved Oxygen         |
|                          | 🖕 uS/cm               | ▼ mV ▼                   | 💂 mg/L 🔻                 |

Figure 18 Sediment sampling details

In the  $2^{nd}$  step information about each sample is requested.

#### A stream of cooperation

Project co-funded by the European Union (ERDF, IPA and ENI)

Page 14 | 19

| Sample                                  |                       |                       | □ ×      |
|-----------------------------------------|-----------------------|-----------------------|----------|
|                                         |                       |                       |          |
| SAMPLE IDENTIFICATION                   | SAMPLING DETAILS      | SAMPLE DESCRIPTION    |          |
| Code                                    | Sampling system       | Sample volume         |          |
|                                         | •                     | 🔶 dm3                 | •        |
| Analysed matrix                         | Equipment             | Weight                |          |
|                                         |                       |                       |          |
| - · · · · · · · · · · · · · · · · · · · | Composite sample      | Ç g                   | •        |
|                                         |                       |                       |          |
| Duplicate sample                        | Number of sub-samples | рН                    |          |
|                                         |                       |                       | <b>A</b> |
|                                         | ÷                     |                       | ▼        |
| Duplicate sample identifier             |                       | Electric conductivity |          |
|                                         | Point sample          |                       |          |
|                                         |                       | uS/cm                 |          |

Figure 19 Sediment sample details

#### 4.7. Uploading laboratory results

On the *Laboratory results* tab of the *Monitoring Site Details* dialog – for those who are allowed to upload – a file upload panel is available. Using the drag-n-drop method laboratory results can be submitted as an Excel spreadsheet.

| Monitoring Site Detai | s                 |                           |                    |            | □ × |
|-----------------------|-------------------|---------------------------|--------------------|------------|-----|
| ▲ NERAL DETAILS       | SITE OBSERVATIONS | SEDIMENT SAMPLINGS        | LABORATORY RESULTS | ASSESSMENT |     |
|                       |                   | Drop files here to upload | i                  |            |     |

Figure 20 Panel for uploading laboratory results

The scheme of the spreadsheet must follow a predefined structure to be processable by the system. Namely, all the components need to be referenced by their *CAS* code and associated to a sample identifier generated by the tool.

|            |                          |                     |                                         |                     | phenomenonT  | r i i i i i i i i i i i i i i i i i i i |               | resultQualityO |              | n                | neter               |
|------------|--------------------------|---------------------|-----------------------------------------|---------------------|--------------|-----------------------------------------|---------------|----------------|--------------|------------------|---------------------|
| monitoring | Site monitoringSiteIdent | ifier parameterWate | observedPropertyDeterminan proc         | edureAnal           | imeSamplingE | )                                       | resultObserve | bservedValue   | procedureLOQ | parameterSampl_S | edi                 |
| Identifier | Scheme                   | rBodyCatege         | dCode 🛛 👻 ysec                          | dMatrix 💌 resultUom | 💌 ate 🔍      | sampleIdentifier                        | 🔻 dValue 🛛 🔻  | BelowLOQ 💌     | Value 🔻      | eDepth 💌 n       | he 🔻 paramete 💌 res |
| SDR01BS    | ProjectCode_SIMONA       | RW                  | CAS_7440-38-2_Arsenic and its com S-200 | 00 mg/kg            | 2020-08-05   | 5 SDR01BS/CR/TL                         | 2,52          | false          | 0,005        |                  | 5                   |
| SDR01BS    | ProjectCode_SIMONA       | RW                  | CAS_7440-43-9_Cadmium and its co S-200  | 00 mg/kg            | 2020-08-05   | 5 SDR01BS/CR/TL                         | 1,98          | false          | 0,003        |                  | 5                   |
| SDR01BS    | ProjectCode_SIMONA       | RW                  | CAS_7440-47-3_Chromium and its c S-200  | 00 mg/kg            | 2020-08-05   | 5 SDR01BS/CR/TL                         | 44,1          | false          | 0,03         |                  | 5                   |
| SDR01BS    | ProjectCode_SIMONA       | RW                  | CAS_7440-50-8_Copper and its com S-200  | 00 mg/kg            | 2020-08-05   | 5 SDR01BS/CR/TL                         | 18,6          | false          | 0,1          |                  | 5                   |
| SDR01BS    | ProjectCode_SIMONA       | RW                  | CAS_7439-97-6_Mercury and its con S-200 | 00 mg/kg            | 2020-08-05   | 5 SDR01BS/CR/TL                         | 0,09          | false          | 0,005        |                  | 5                   |
|            |                          |                     |                                         |                     |              |                                         |               |                |              |                  |                     |

Figure 21 Laboratory results

Page 15 | 19

#### 4.8. Data analysis

For researchers a dedicated *Assessment* tab is available in the *Monitoring Site Details* dialog. It allows the user to carry out custom assessment against the stored laboratory results using four input data: startand end date of the period of interest, the selected substance and the custom *QS* value.

| Start date | 10/13/2004 | Ë |
|------------|------------|---|
| End date   | 10/13/2021 |   |
| Substance  | Arsenic    | • |
| QS         | 2.00       | * |

Figure 22 Assessment input

The assessment results are summarised in a tabular layout as well as listed by observations.

| Status | Risk | Uncertainty |
|--------|------|-------------|
| bad    | high | 1.16667     |

Figure 23 Assessment summary

#### 4.9. Exporting WISE compatible reports

Report generation in WISE compatible format is done by the system automatically with no further input required than pressing the *Report* button on the *Monitoring Site Summary* popup.

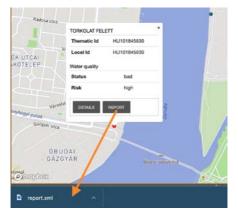

Figure 24 Downloading WISE compatible report

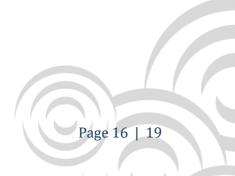

#### 4.10. Add new monitoring site

Monitoring sites can be added to the database by clicking on the map and selecting the *Add new monitoring site* option.

# ADD NEW MONITORING SITE

Figure 25 Context popup for adding new site

As a second step the new site's name is required to be specified. Once it is submitted the site can be accessed.

#### 4.11. Manage quality standards

Region managers, national contacts and researchers can manage the system's quality standard database. From the aside panel the Quality Standard Manager can be launched.

| Qual      | ity Standard Manager       |                                                                                                    |      |             | ⊐ × |
|-----------|----------------------------|----------------------------------------------------------------------------------------------------|------|-------------|-----|
| $\otimes$ |                            | Image: Contract of the second second seco | DARD |             |     |
|           |                            | Description                                                                                                    |      | Uploaded by |     |
| Þ         | QSsed from EQS<br>dossiers | Sediment Quality Standards from EQS dossiers                                                                                                    | EU   | Kata Dudás  | / × |
| *         | SIMONA QSsed               | QS sediment values calculated by SIMONA team, based on EQS dossiers                                                                                                    | EU   | Kata Dudás  | X   |

Figure 26 List of quality standards

New quality standard can be added by specifying its name, description and the intended scale of it.

Page 17 | 19

| Quality Stand        | ard Manager                                 |   |   | ٥ | × |
|----------------------|---------------------------------------------|---|---|---|---|
| 0                    | م + ADD NEW QUALITY STANDARD                |   |   |   |   |
|                      |                                             |   |   |   |   |
| QSsed f<br>b dossier | Quality standard Cuality Standards from EQS | × | 1 |   |   |
| ► SIMON.             | Name                                        |   | ï |   |   |
|                      | Description                                 |   |   |   |   |
|                      |                                             |   |   |   |   |
|                      | Scale                                       |   |   |   |   |
|                      | EU                                          |   |   |   |   |
|                      | country                                     |   |   |   |   |

Figure 27 Adding new quality standard

#### On the detail panel of each quality standard the list of substances is available along with their *QS* value.

| Quality Standard Manager                |                              |                                              |    |            |         |       |     |  |  |  |
|-----------------------------------------|------------------------------|----------------------------------------------|----|------------|---------|-------|-----|--|--|--|
| 0                                       | م + ADD NEW QUALITY STANDARD |                                              |    |            |         |       |     |  |  |  |
|                                         |                              | Description                                  |    |            | Uploade |       |     |  |  |  |
| - 14 - 14 - 14 - 14 - 14 - 14 - 14 - 14 | QSsed from EQS<br>dossiers   | Sediment Quality Standards from EQS dossiers | EU | Kata Dudás |         | ıdás  | /X  |  |  |  |
|                                         | 0                            | ۹ +                                          |    |            |         |       |     |  |  |  |
|                                         |                              |                                              |    | QS         |         | Unit  |     |  |  |  |
|                                         | CAS_608-73-1                 | 1,2,3,4,5,6-Hexachlorocyclohexane            |    | 10.3       | ,       | ug/kg | X   |  |  |  |
|                                         | CAS_50-28-2                  | 17beta-Estradiol                             |    | 0.33       | ,       | ug/kg | ∕ × |  |  |  |

Figure 28 QS values defined by a quality standard

Each value can be updated by clicking on *Edit* and specifying the substance and the threshold in a selected unit of measure.

#### A stream of cooperation

Project co-funded by the European Union (ERDF, IPA and ENI)

Page 18 | 19

| Quality Standard Manager |                |                                             |                                         |                      |  |     |   |  |  |  |  |  |
|--------------------------|----------------|---------------------------------------------|-----------------------------------------|----------------------|--|-----|---|--|--|--|--|--|
| ⊘<br>Name ↑              |                | Q + ADD<br>Description                      | ) NEW QUALITY STANI                     | <b>DARD</b><br>Scale |  |     |   |  |  |  |  |  |
| QSsed from<br>dossier    |                | Sediment Quality S<br>dard limit - 1,2,3,4, | tandards from EQS<br>5,6-Hexachlorocycl | ohexane              |  | □ × | X |  |  |  |  |  |
| ∞ 5                      | Substance      |                                             |                                         |                      |  |     |   |  |  |  |  |  |
|                          | Anthracene     |                                             |                                         |                      |  |     |   |  |  |  |  |  |
|                          | Sampled and a  | nalyzed media                               |                                         |                      |  |     |   |  |  |  |  |  |
| CAS                      | Sediment - F   | raction below 63 µm                         |                                         |                      |  | •   |   |  |  |  |  |  |
| CAS                      | QS             |                                             |                                         |                      |  |     |   |  |  |  |  |  |
|                          | 10.30          |                                             |                                         |                      |  | \$  |   |  |  |  |  |  |
| CAS (                    | Unit of measur | e                                           |                                         |                      |  |     |   |  |  |  |  |  |
| CAS                      | ug/kg          |                                             |                                         |                      |  | •   | × |  |  |  |  |  |
| V                        | Water body cat |                                             |                                         |                      |  |     |   |  |  |  |  |  |
| CAS                      | Coastal wa     | ater body                                   |                                         |                      |  |     |   |  |  |  |  |  |

Figure 29 Editing QS value

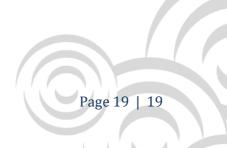